# Dell Vostro 270

# **Setup And Features Information**

### **About Warnings**

Λ

WARNING: A WARNING indicates a potential for property damage, personal injury, or death.

#### Front and Back View

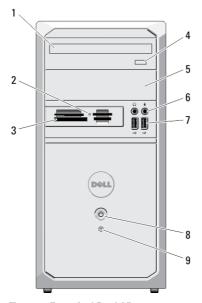

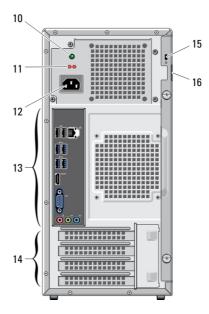

Figure 1. Front And Back View

- 1. optical drive
- 2. media-card reader status light
- 3. 19-in-1 media-card reader (optional)
- 4. optical drive eject button
- 5. optical drive bay

- 6. microphone and headphone connectors
- 7. USB 2.0 connectors (2)
- 8. power button
- 9. hard-drive activity light

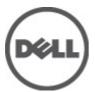

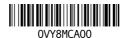

Regulatory Model: D11M Regulatory Type: D11M002 2012 – 04

- 10. power-supply diagnostic light
- 11. voltage selector switch
- 12. power cable connector
- 13. back panel connectors

- 14. expansion card slots (4)
- 15. security cable slot
- 16. padlock ring

#### **Back Panel**

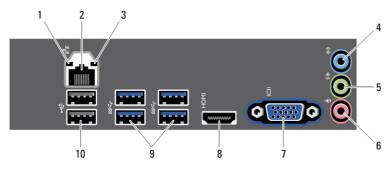

Figure 2. Back Panel View

- 1. link-integrity light
- 2. network adapter connector
- 3. network-activity light
- 4. line-in connector
- 5. line-out connector
- 6. microphone connector

- 7. VGA connector
- 8. HDMI connector
- 9. USB 3.0 connectors (4)
- 10. USB 2.0 connectors (2)

### **Quick Setup**

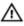

WARNING: Before you begin any of the procedures in this section, read the safety information that shipped with your computer. For additional best practices information, see www.dell.com/regulatory\_compliance

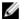

**NOTE:** Some devices may not be included if you did not order them.

1. Connect the monitor using only one of the following cables:

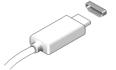

Figure 3. HDMI Connector

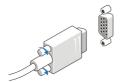

Figure 4. VGA Connector

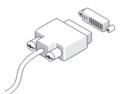

Figure 5. DVI Connector (optional)

2. Connect the USB keyboard or mouse (optional).

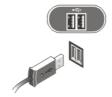

Figure 6. USB Connection

3. Connect the network cable (optional).

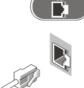

Figure 7. Network Connection

4. Connect the power cable(s).

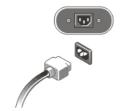

Figure 8. Connecting Power

5. Press the power buttons on the monitor and the computer.

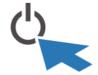

Figure 9. Turning On Power

## **Specifications**

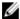

**NOTE:** Offerings may vary by region. The following specifications are only those required by law to ship with your computer. For more information regarding the configuration of your computer, click  $\mathbf{Start} \to \mathbf{Help}$  and  $\mathbf{Support}$  and select the option to view information about your computer.

| 300 W                           |
|---------------------------------|
| 100 V to 127 V / 200 V to 240 V |
| 3 V, CR2032 lithium coin cell   |
|                                 |

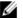

**NOTE:** Heat dissipation is calculated by using the power supply wattage rating.

| Physical               |                                 |  |
|------------------------|---------------------------------|--|
| Height                 | 36.60 cm (14.41 inches)         |  |
| Width                  | 17.50 cm (6.89 inches)          |  |
| Depth                  | 43.40 cm (17.09 inches)         |  |
| Weight (minimum)       | 7.90 Kg (17.40 lb)              |  |
| Environmental          |                                 |  |
| Operating Temperature: | 10 °C to 35 °C (50 °F to 95 °F) |  |

# **Finding More Information and Resources**

See the safety and regulatory documents that shipped with your computer and the regulatory compliance website at **www.dell.com/regulatory\_compliance** for more information on:

- · Safety best practices
- Regulatory certification
- Ergonomics

See www.dell.com for additional information on:

- Warranty
- Terms and Conditions (U.S. only)
- · End User License Agreement

Additional information on your product is available at support.dell.com/manuals.

# Information para NOM (únicamente para México)

The following information is provided on the device described in this document in compliance with the requirements of the official Mexican standards (NOM).

Voltaje de alimentación 115 V CA /230 V CA

Frecuencia 50 Hz — 60 Hz

Consumo eléctrico 7,40/4,00 A or 6,00/2,10 A

#### Information in this publication is subject to change without notice.

#### © 2012 Dell Inc. All rights reserved.

Reproduction of these materials in any manner whatsoever without the written permission of Dell Inc. is strictly forbidden.

Trademarks used in this text: Dell™, the DELL logo, Dell Precision™, Precision ON™, ExpressCharge™, Latitude™, Latitude ON™, OptiPlex™, Vostro™, and Wi-Fi Catcher™ are trademarks of Dell Inc. Intel®, Pentium®, Xeon®, Core™, Atom™, Centrino®, and Celeron® are registered trademarks or trademarks of Intel Corporation in the U.S. and other countries. AMD® is a registered trademark and AMD Opteron™, AMD Phenom™, AMD Sempron™, AMD Athlon™, ATI Radeon™, and ATI FirePro™ are trademarks of Advanced Micro Devices, Inc. Microsoft®, Windows®, MS-DOS®, Windows Vista®, the Windows Vista start button, and Office Outlook® are either trademarks or registered trademarks of Microsoft Corporation in the United States and/or other countries. Blu-ray Disc™ is a trademark owned by the Blu-ray Disc Association (BDA) and licensed for use on discs and players. The Bluetooth® word mark is a registered trademark and owned by the Bluetooth® SIG, Inc. and any use of such mark by Dell Inc. is under license. Wi-Fi® is a registered trademark of Wireless Ethernet Compatibility Alliance, Inc.

Other trademarks and trade names may be used in this publication to refer to either the entities claiming the marks and names or their products, Dell Inc. disclaims any proprietary interest in trademarks and trade names other than its own.